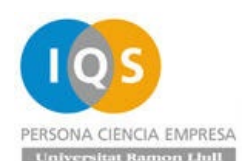

## Apellido: Fecha: 28.Febreor.2023

## **PARTE TIPO PRÁCTICA: 3horas**

Realizar los ejercicios con CATIA (C) o Solidworks (SW) según os interese. Realizar examen con vuestro apellido. Contestar pregunta y poner nota esperada en cada pregunta. Pegar una foto de vuestra respuesta. Si no se contesta se considera ejercicio no se ha hecho. Sólo se recogerán los ficheros en la carpeta con sus apellidos y con los nombres correctos. No se corrige Part2 pues no se puede saber si es Ej01 ó Ej10 por ejemplo. GUARDAR ESTE WORD COMO PDF.

No usarán Catia en estos plazos de 30 minutos los alumnos:

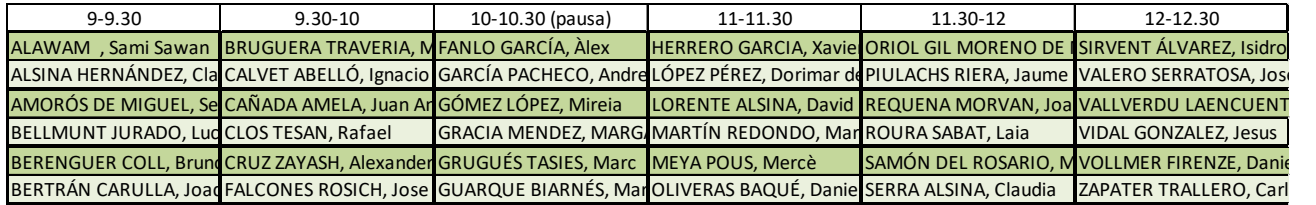

1. Crear Ej01 (C o SW) y leer Ej01-Apellidos.STL para tener una superficie. Demostrar que se parece con mapa de colores.

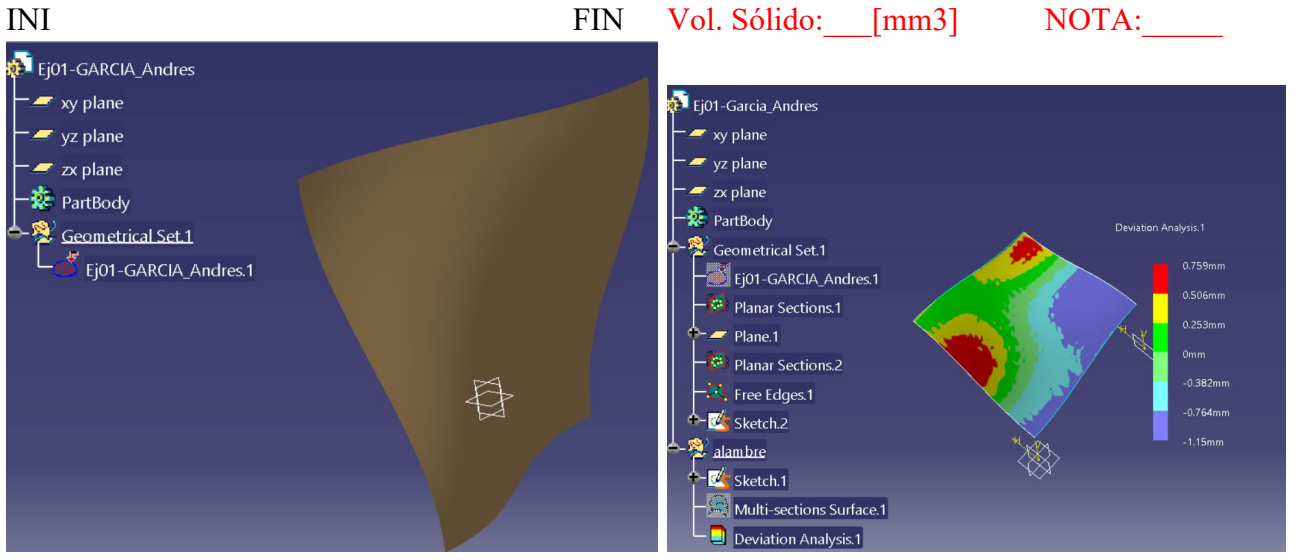

Pega aquí la foto de tu respuesta

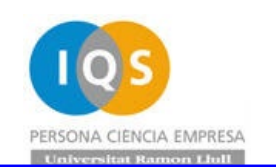

2. Crear Ej02(C o SW) y leer Ej02- Apellidos.PNG para tener una pieza sólida.

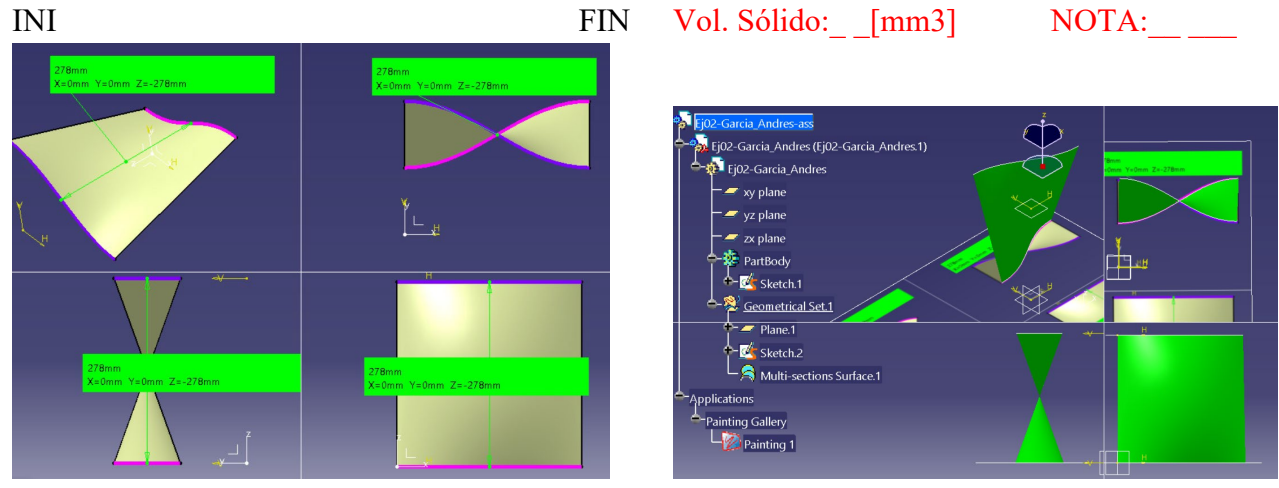

Pega aquí la foto de tu respuesta

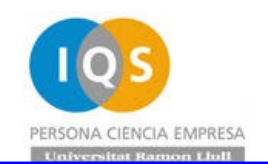

3. Coger Ej03-Apellidos.STP y guardar como Ej03 (C o SW), poner la rosca y crear plano Ej03 (C o SW) con cajetín y acotando todo lo necesario para fabricar la pieza correctamente.

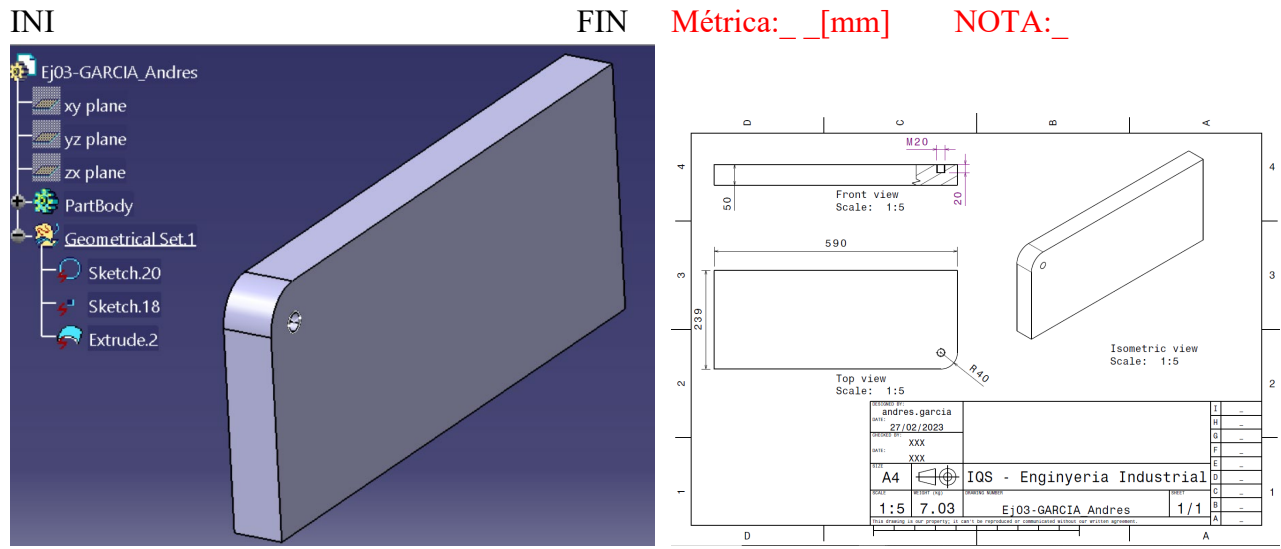

Pega aquí la foto de tu respuesta

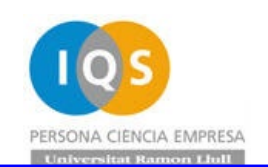

4. Coger Ej04-Apellidos.STP y guardar como Ej04 (C o SW), y doblar dos veces la tapa para cerrar. Hacer plano y grabar como Ej04 y dar dimensiones chapa a doblar.

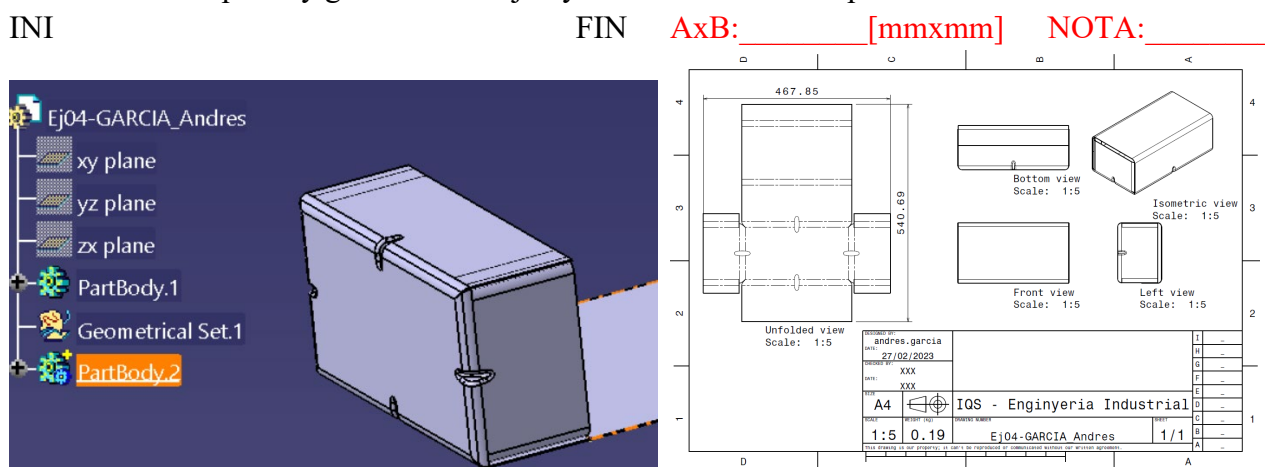

Pega aquí la foto de tu respuesta

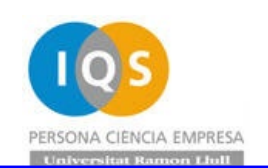

5. Coger Ej05-Apellidos.STP y guardar como Ej05 (C o SW) y crear cavity (core ya está hecho). Cuidado que puede haber agujeros pequeños en las superficies.

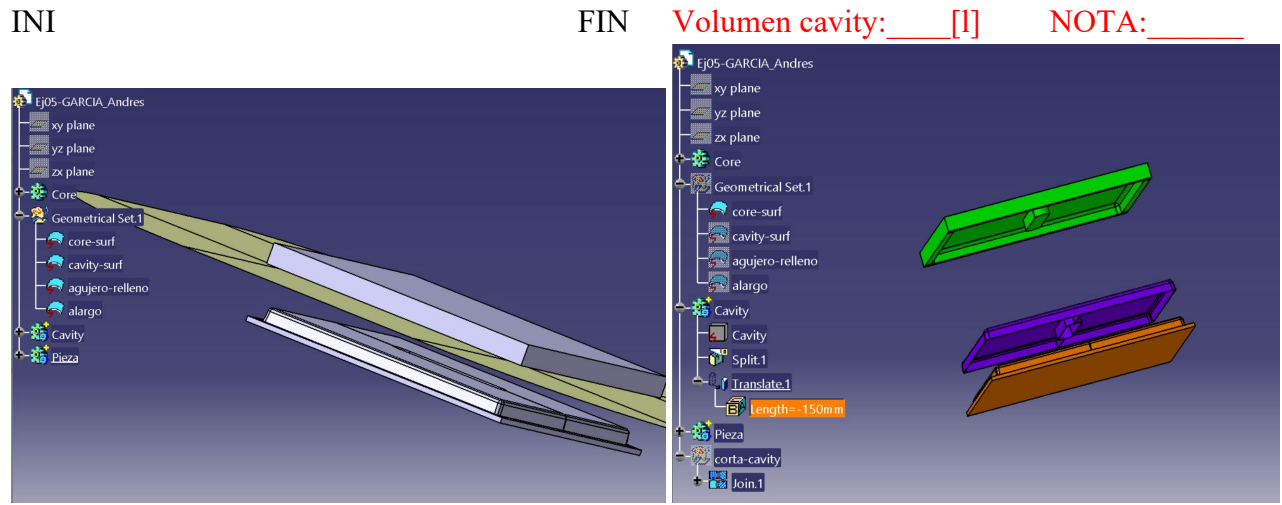

Pega aquí la foto de tu respuesta

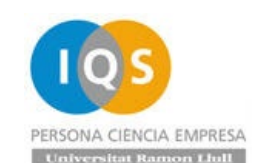

6. Coger Ej06-Apellidos.STP y guardar como Ej06 (C o SW) y poner una superficie de acero con agujeros de 1mm y otra de plástico sin agujeros de espesor 5mm y calcular frecuencias propias y dilatación de 200ºC si la pieza está sujeta por agujeros y soldada en contorno (C o SW).

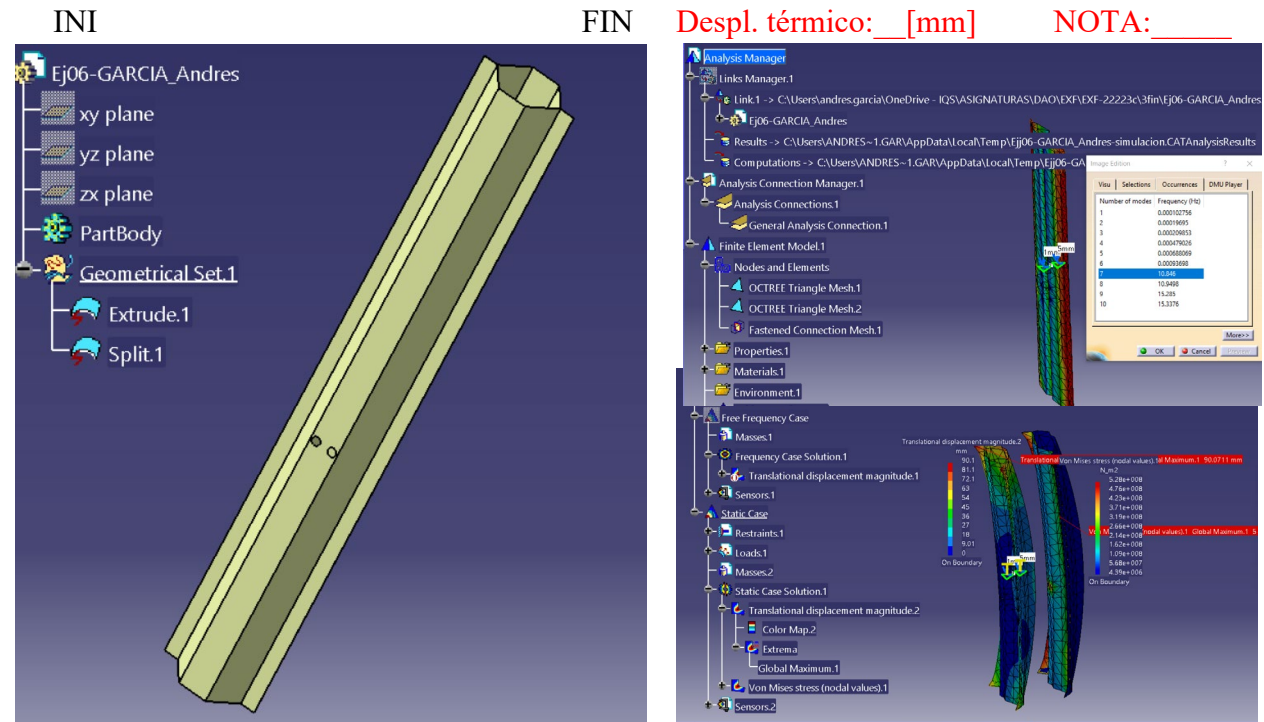

Pega aquí la foto de tu respuesta de frecuencias y desplazamientos en caso térmico,

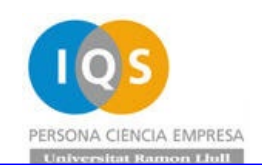

7. Coger Ej07-Apellidos.STP y guardar como Ej07 (C o SW) para leer la tabla \_tabla\_Ej07.txt, y cortar con parámetros dia\*10, ang y cop creando plano Ej07 con la tabla de variantes. Anotar el volumen máximo de todas las variantes.

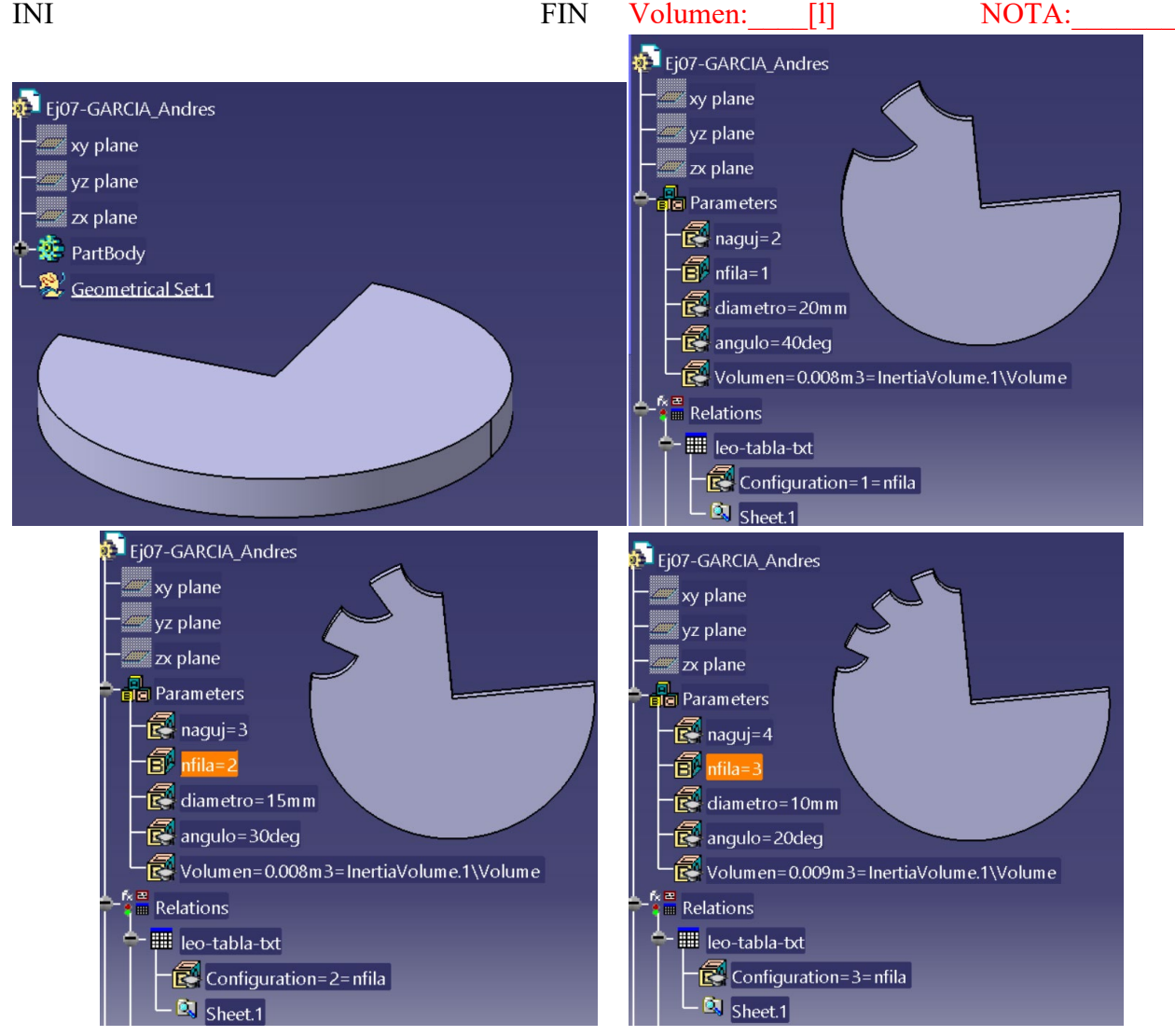

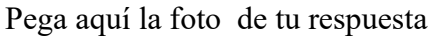

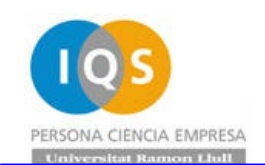

## 8. Elegir Catia o SolidWorks

a. Coger Ej08-Apellidos.STP y guardar como Ej08 (C), y colocar hombres 95% y mujeres de 5% franceses la distancia a la que le queda la pieza a la mujer si el hombre justo toca con la cabeza. Anotar altura para que llegue la mujer 5%.

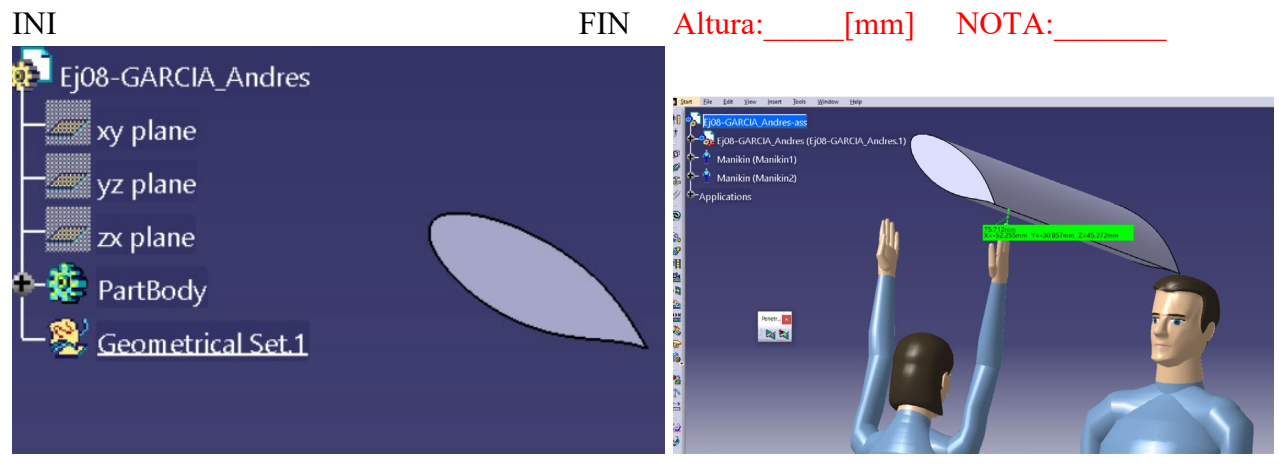

Pega aquí la foto de tu respuesta

b. Coger Ej08-Apellidos.STP y guardar como Ej08 (SW), y calcular fuerza drag-y y lift-z a 120 km/h en y.

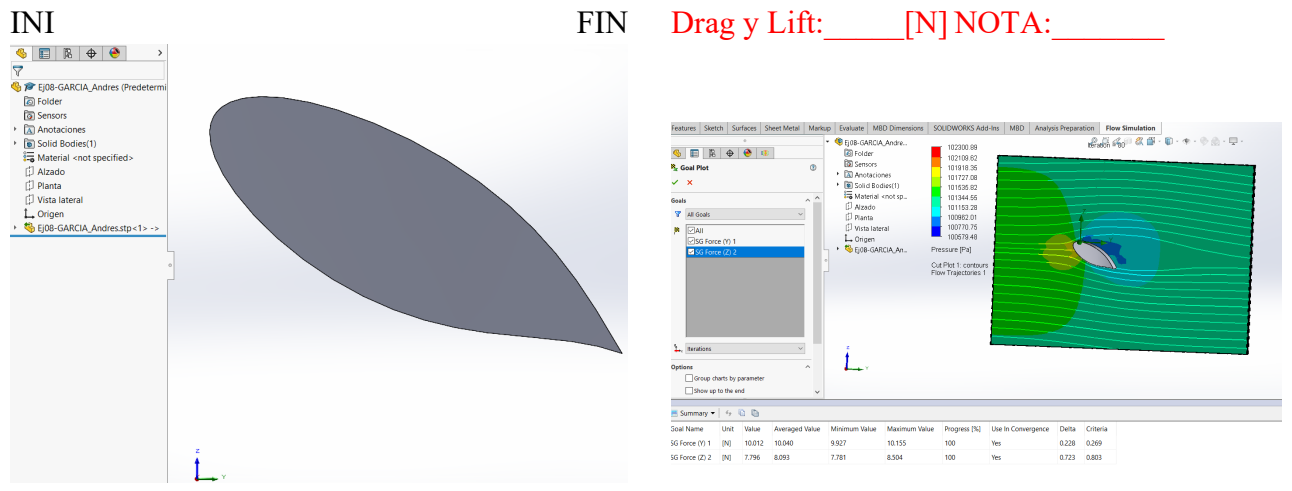

Pega aquí la foto de tu respuesta

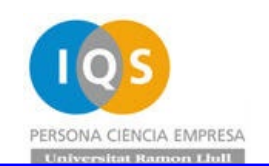

9. Coger Ej09-Apellidos.STEP y guardar como Ej09 (C o SW) y recortar una esquina para tener  $Gx$ ,  $Gy$  y  $Gz=0$ .

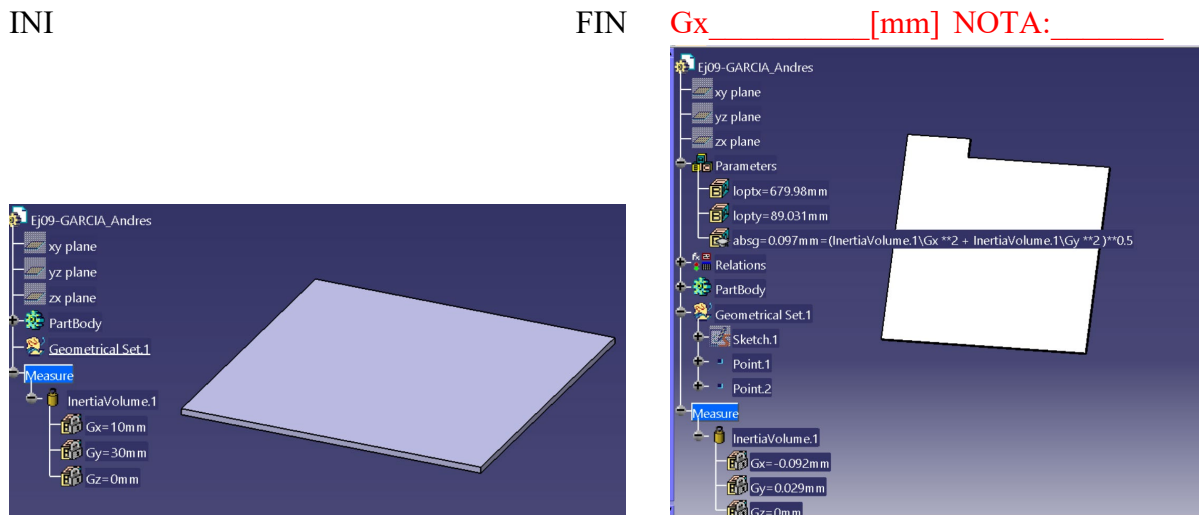

Pega aquí la foto de tu respuesta

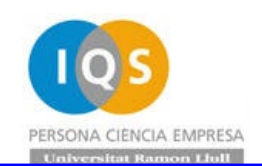

10. Coger Ej10-Apellidos.STP y guardar como Ej10 (C o SW), colocar una foto y el texto con vuestros Apellidos como un grabado de medio espesor de pieza uno saliente y otro entrante. (C o SW).

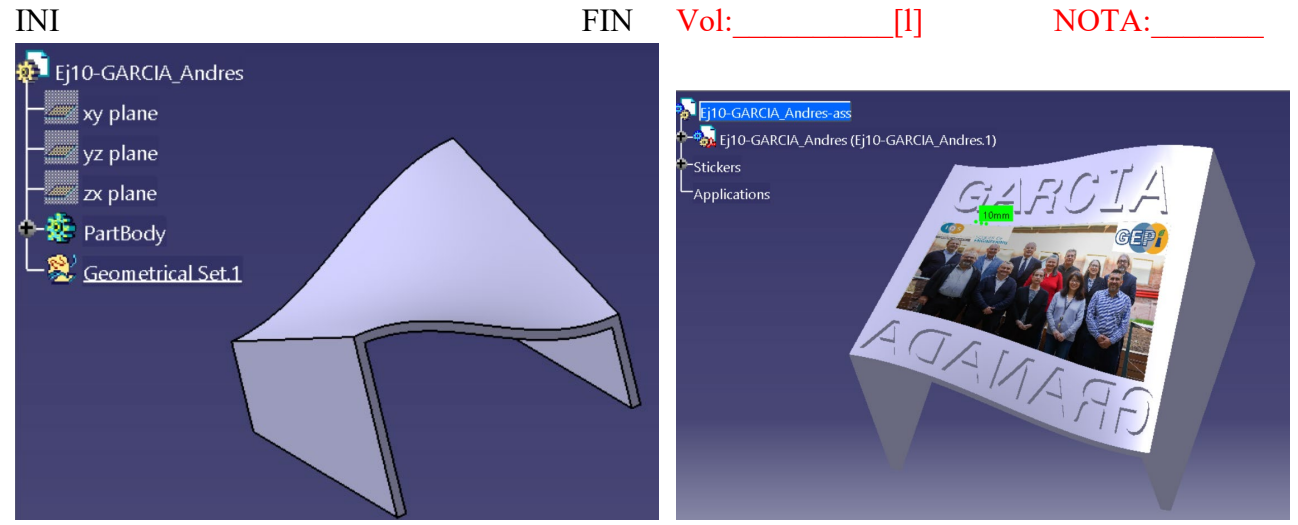

Pega aquí la foto de tu respuesta

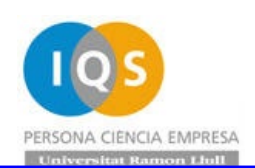

Si todo ha ido bien tendremos unos 30 archivos (los 10 vuestros, la tabla y los generados) de unos 8MB que podremos comprimir y subir a Moodle.

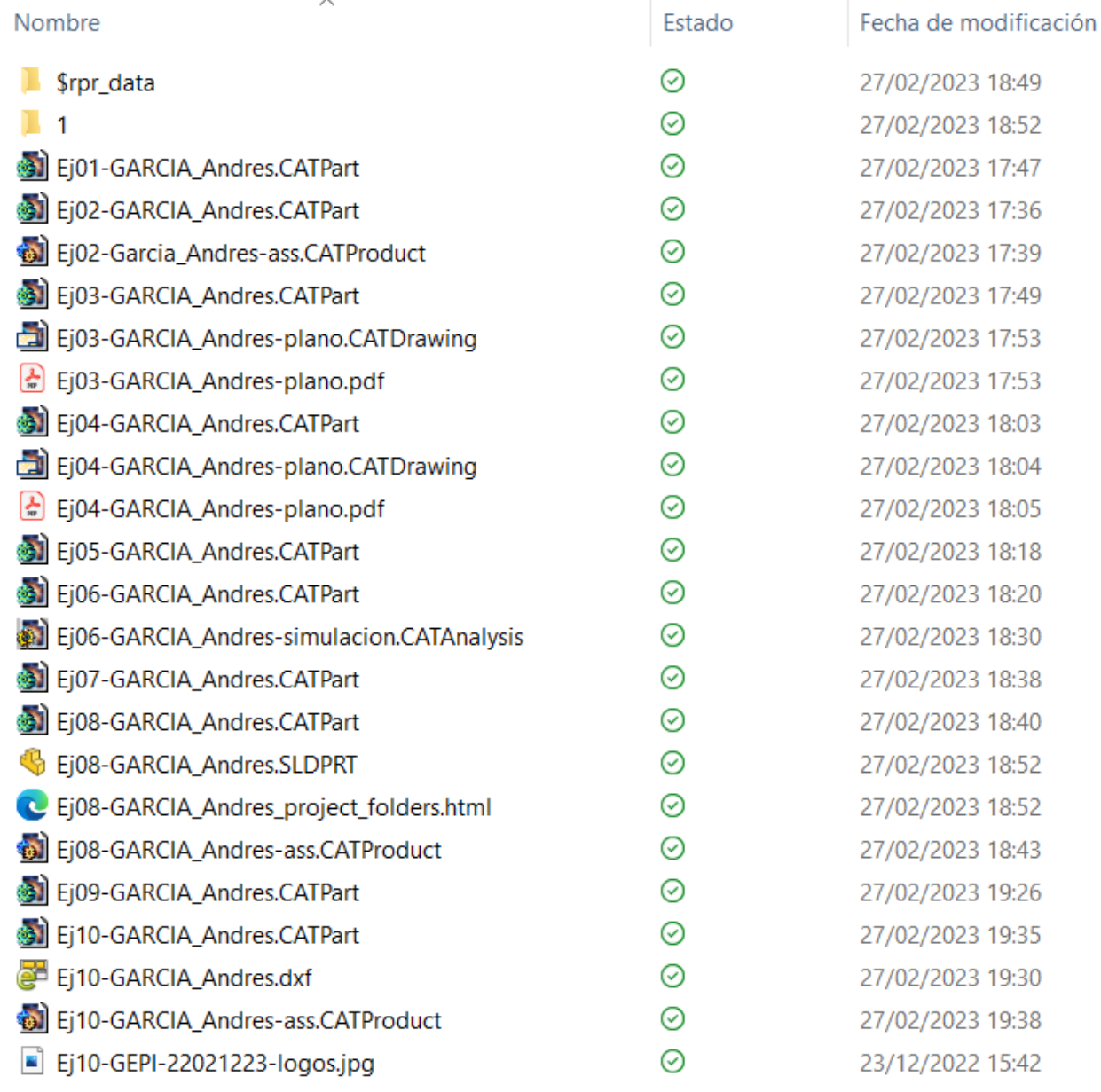